## **ГЕОИНФОРМАТИКА, КАРТОГРАФИЯ / GEOINFORMATICS, CARTOGRAPHY**

#### **DOI: https://doi.org/10.23670/IRJ.2023.130.3**

# **ФРЭЙМВОРК ДЛЯ СОЗДАНИЯ ТЕМАТИЧЕСКОЙ КАРТЫ РАСПРЕДЕЛЕНИЯ ПОКАЗАТЕЛЕЙ КОМФОРТНОСТИ РЕГИОНА**

Научная статья

**Степанов Ю.А.<sup>1</sup> , Подберезин Г.И.2, \*, Бурмин Л.Н.<sup>3</sup>**

<sup>1</sup>ORCID : 0000-0001-7552-6857;

<sup>2</sup>ORCID : 0000-0003-4499-8426; <sup>3</sup>ORCID : 0000-0002-9875-231X;

<sup>1, 2, 3</sup> Кемеровский государственный университет, Кемерово, Российская Федерация

\* Корреспондирующий автор (podberezen[at]mail.ru)

## **Аннотация**

В статье представлена разработка Фреймворка, который может быть использован как средство, на базе которого строится узконаправленная ГИС. Создание такого модуля обусловлено необходимостью визуальной оценки показателей комфортности для оперативного принятия управленческого решения. Программный модуль является частью информационной системы в составе которой присутствуют системы управления базами данных и средства визуализации геопространственных данных. В совокупности это позволит создавать тематические тепловые карты для исследования предметной области. В качестве примера рассмотрена технология построения карты ценоформирования жилищной площади на исследуемой территории для риэлтерских компаний.

**Ключевые слова:** геоинформационная система, социальная комфортность, недвижимость.

## **A FRAMEWORK FOR CREATING A THEMATIC MAP OF THE REGION'S COMFORT INDICATORS DISTRIBUTION**

Research article

**Stepanov Y.A.<sup>1</sup> , Podberezin G.I.2, \*, Burmin L.N.<sup>3</sup>** <sup>1</sup>ORCID : 0000-0001-7552-6857; <sup>2</sup>ORCID : 0000-0003-4499-8426; <sup>3</sup>ORCID : 0000-0002-9875-231X; <sup>1, 2, 3</sup> Kemerovo State University, Kemerovo, Russian Federation

\* Corresponding author (podberezen[at]mail.ru)

# **Abstract**

The article presents the development of a framework that can be used as a tool on the basis of which a narrowly focused GIS is built. The creation of such a module is due to the necessity of visual evaluation of comfort indicators for operational management decision-making. The software module is part of the information system, which includes database management systems and geospatial data visualization tools. Together, this will allow to create thematic heat maps for the study of the subject area. As an example, the technology of building a map of housing area pricing in the study area for real estate companies is examined.

**Keywords:** geoinformation system, social comfort, real estate.

## **Введение**

На рынке программного обеспечения существует большое разнообразие геоинформационных систем (GIS) различной направленности. Однако создание узконаправленных ГИС требует привлечения дополнительных специалистов, так называемых архитекторов программного обеспечения, так как специфика обработки данных в предметных областях различна [1], [2]. Зачастую требуется определить ряд показателей нахождения удовлетворённости запросов организации и пользователей по различным критериям, полученные результаты сделать геопространственными и визуализировать их с помощью дополнительных программных продуктов, имеющих в своем арсенале множество средств для создания специализированных карт. Описанный подход используется в таких предметных областях как: градостроительство, распределение сельскохозяйственных земель, кадастры и др.

В связи с этим возникает потребность создания фреймворка, который сможет на основе рассчитанных и отобранных данных по заданным пользователем критериям производить визуализацию геопространственных данных и выдавать результаты анализа.

## **Методы и принципы исследования**

Реализация предлагаемой информационной системы предполагает, что администратор будет самостоятельно заносить данные в СУБД. В ней же будет производиться расчет, а в выбранной нами GIS-системе (например QGIS) будем визуализировать получаемые результаты. Структура одного из вариантов такого программного обеспечения, облегчающая разработку и объединение разных компонентов большого программного проекта, реализованного в виде фреймворка, представлена на рисунке 1.

В качестве СУБД была выбрана объектно-реляционная СУБД PostgreSQL. Данная СУБД может функционировать с GIS системами, в результате чего облегчается взаимодействия с данными хранящимися в БД, также можно выбирать

формат импорта карты и сетки в БД, благодаря чему все вычисления могут происходить внутри СУБД без подключения сторонних систем [3].

В качестве же GIS системы была взята среда разработки Quantum GIS, так как она свободно распространяемая и не требует приобретения лицензии. Такая GIS поддерживает большой набор векторных и растровых форматов, а также обеспечивает работу с пространственными базами данных. Для QGIS существует множество разнообразных дополнительных модулей-расширений сторонних разработчиков. Поддерживается большое количество различных бесплатных плагинов. С этой точки зрения, был сделан выбор в сторону QGIS [4].

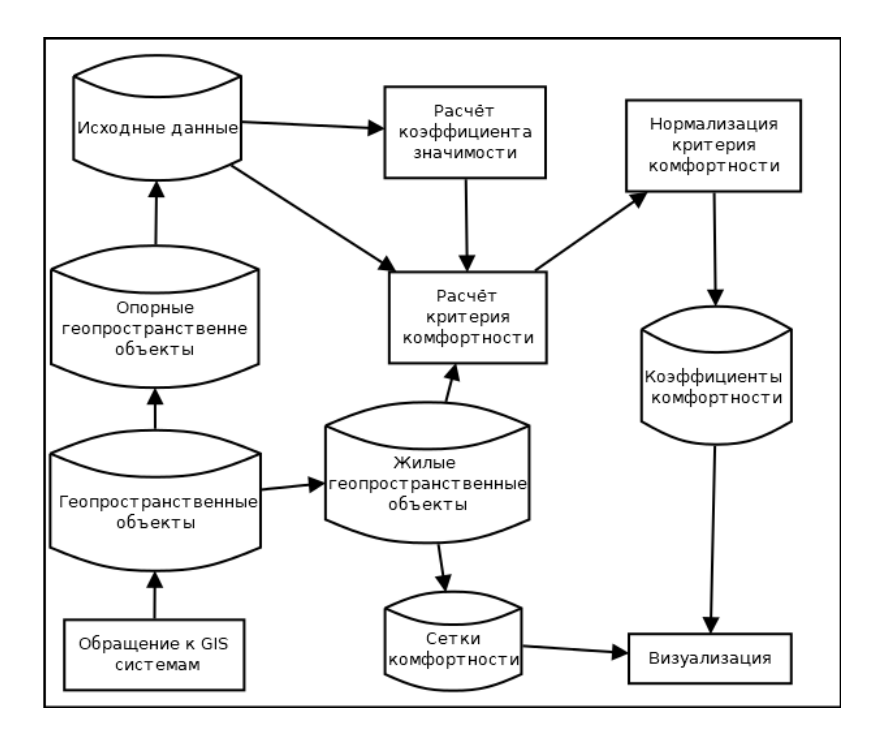

Рисунок 1 - Структура фреймворка DOI: https://doi.org/10.23670/IRJ.2023.130.3.1

Сами же расчеты проводятся по следующим формулам. Для нахождения нормализированного коэффициента предметной области был сформулирован математический аппарат имеющий вид (формула 1): [5]

$$
\widetilde{K_z} = \frac{K_z - K_{min}}{K_{max} - K_{min}}\tag{1}
$$

 $\widetilde{K_{\tau}}$  – Нормализованный коэффициент предметной области,

 $K_z$  – Коэффициент опорной точки,

 $K_{min}$  – Минимальный коэффициент из всех получившихся,

 – Максимальный коэффициент фактора.  $K_{max}$ 

Под опорной точкой, понимается какой-либо геопространственный критерий с привязкой к карте, который влияет на выбранную предметную область. К примеру, для нахождения социальной комфортности, опорной точкой может являться продовольственный магазин.

Для нахождения ненормализованного коэффициента комфортности необходимо сложить все коэффициенты опорных точек (формула 2):

$$
K_z = \sum_{j=1}^{h} Y_j, \text{ r, } k = 1, 2, \dots, 12
$$
 (2)

 $K_z$  – Коэффициент опорной точки.

Для нахождения коэффициента опорной точки воспользуемся следующей формулой (формула 3):

$$
Y_j = \sum_{i=1}^k Y_{ij}, \text{ r, } k = 1, 2, 3 \tag{3}
$$

– Коэффициент опорной точки.

У каждой опорной точки могут иметься свои факторы значимости. Например, для опорной точки «магазин» факторами значимости могут являться: расстояние, проходимость, график работы и так далее. Все опорные точки рассчитываются исходя из своих формул. Так как предметные области могут быть самые разные, то невозможно учесть все формулы.

Для примера возьмем нахождение социальной комфортности. Для этого нужно выделить ряд критериев, по которым будет производиться расчет комфортности. Другими словами, выделить опорные точки.

Значение определяется для каждого фактора. Для определения расстояния берутся координаты дома и координаты нашей опорной точки, находится расстояние между ними и записывается в показатель данного фактора.

График работы определяется исходя из количества часов работы объекта. Проходимость каждой опорной точки зависит от разных факторов.

К примеру, для детского сада проходимость складывается из количества групп детей и их вместимости, а также персонала, работающего в детском саду. Также мы берм в учет проходимости родителей детей. Их проходимость находится следующим образом. Количество всех детей умножается на три, так как с одним ребенком обязательно придет хотя бы один родитель, когда отводит в сад и забирает.

Для парков проходимость рассчитывается из совокупности находящихся объектов в парке и их вместительности.

В аптеках, магазинах, школах, высших учебных заведениях и домах творчества проходимость была взята из открытых источников.

Для школ на их сайтах указано полное количество учащихся, также, как и на сайтах домов творчества и высших учебных заведений.

Для всех факторов опорных точек нам нужно найти максимальное и минимальное значение (Таблица 1).

#### Таблица 1 - Максимальные и минимальные факторы опорных точек

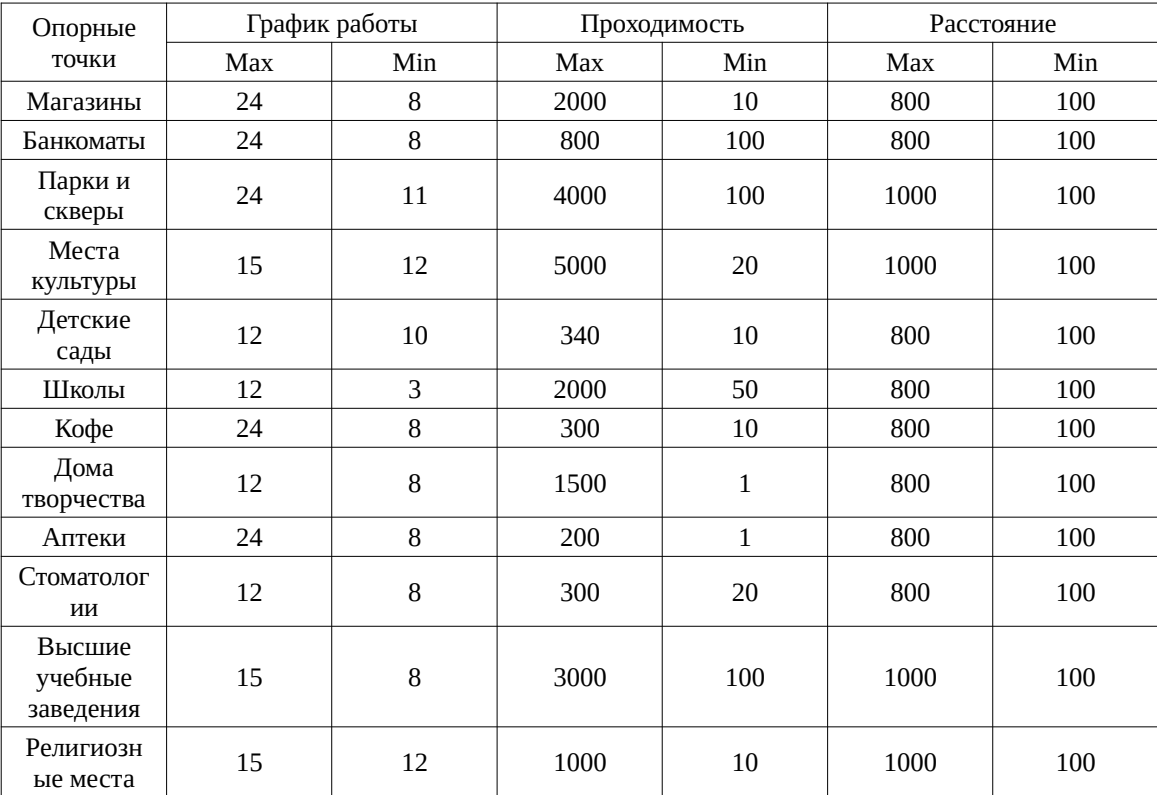

DOI: https://doi.org/10.23670/IRJ.2023.130.3.2

Для нахождения коэффициента фактора «Расстояние», используя методы математической обработки данных [6] была получена следующая формула (формула 4):

$$
A_{ij} = \frac{X_{max} - X_{ij} - X_{min}}{X_{max} - X_{min}}
$$
(4)

 $A_{ij}$  – Расстояние опорной точки,

 $X_{ii}$  – Коэффициент фактора опорной точки,

 $X_{min}$  – Минимальный коэффициент фактора,

 – Максимальный коэффициент фактора.  $X_{max}$ 

Данный фактор рассчитывается по другой формуле из-за того, что чем ближе опорная точка к дому, тем больше ее коэффициент значимости.

И для нахождения остальных двух факторов: «Проходимость» и «График работ», нам нужно найти коэффициент значимости. В нашем случае они находятся по формуле (формула (5)):

$$
B_{ij}, C_{ij} = \frac{X_{ij} - X_{min}}{X_{max} - X_{min}}
$$
\n<sup>(5)</sup>

 $B_{ij}$  – Проходимость опорной точки,

 $C_{ii}$  – График работы опорной точки,

 $X_{ij}$  – Коэффициент фактора опорной точки,

 – Минимальный коэффициент фактора,  $X_{min}$ 

 – Максимальный коэффициент фактора.  $X_{max}$ 

Далее нам нужно получившиеся коэффициенты все факторов опорной точки сложить и тем самым найти коэффициент определенного объекта опорной точки. В нашем случае они находятся по одной формуле (формула (6)):

$$
D_{ij} = A_i + B_i + C_i \tag{6}
$$

 $D_{ii}$  – Коэффициент объекта определенной опорной точки.

Получившемуся коэффициенту нужно предать вес, этот вес зависит от количества объектов опорной точки.

Если по нашему максимальному расстоянию опорной точки объект один, получившейся коэффициент умножается на единицу. Если объектов два, то самый ближайший к дому объект умножается на 0,7, а следующий по дальности умножается на 0,3. Максимально влияющих объектов одной опорной точки может быть три, где самый ближайший объект умножается на 0,6, следующий умножается на 0,3, а самый дальний умножается на 0,1. Коэффициенты находятся по одной формуле (формула (7)):

$$
\widetilde{Y}_{ij} = D_{ij} \cdot M_i, \text{ r, i = 1, 2, 3}
$$
\n<sup>(7)</sup>

 $\widetilde{Y}_{i,i}$  – Коэффициент объекта опорной точки с назначенным ему весом,

 $M_i$  - Вес, который зависит от расстояния и количества объектов опорной точки.

Условия веса объекта показаны в формулах (формулы (8-10)):

$$
M_1 = 1, \text{ eclim } i = 1 \tag{8}
$$

$$
\begin{cases} M_1 = 0, 7, \\ M_2 = 0, 3, \end{cases} \quad \text{ecm } i = 2 \tag{9}
$$

$$
\begin{cases}\nM_1 = 0, 6, \\
M_2 = 0, 3, \quad \text{ecmi} i = 3 \\
M_3 = 0, 1\n\end{cases}
$$
\n(10)

#### Основные результаты

После того, когда все формулы были выведены, в quantum gis создается тепловая карта, где в каждой ячейке производится расчет коэффициентов комфортности, в зависимости от выбранных опорных точек. Сами расчеты производятся в СУБД, так как тепловая карта импортируется в нее. Для удобного восприятия пользователем были добавлены символы опорных точек на карте. Точки показаны на рисунке 2 [7].

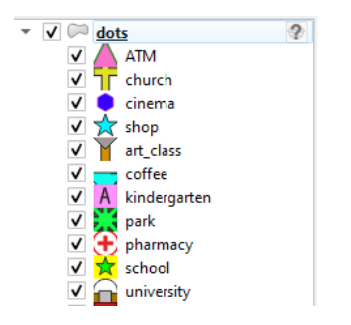

Рисунок 2 - Символы опорных точек DOI: https://doi.org/10.23670/IRJ.2023.130.3.3

Для тепловой визуализации сетке, необходимо сделать градацию цветов. Был выбран диапазон разбиения на пять частей:

От 100%-80% - «Отлично» - это означает, что данный дом имеет максимальную степень комфортности, так как опорные точки полностью покрывают область этого дома.

От 80%-60% - «Хорошо» - это означает, что данный дом имеет высокую комфортность, но не все опорные точки покрывают его область.

.<br>От 60%-40% – «Удовлетворительно» – это означает, что опорные точки имеют среднее влияние на область дома.

От 40%-20% - «Неудовлетворительно» - это означает, что опорные точки практически не входят в область дома и слабо формируют его комфортность.

От 20%-0% - «Зона минимальной комфортности» - это означает, что опорные точки попадают малой частью или полностью не попадают в область и не формируют его комфортность.

0% - «Мертвая зона» - это означает, что опорные точки совсем не оказывают воздействия на области домов.

Визуализация расчетов по нескольким выбранным опорным точкам, а именно «Магазины» и «Банкоматы» представлена на рисунке 3 [8].

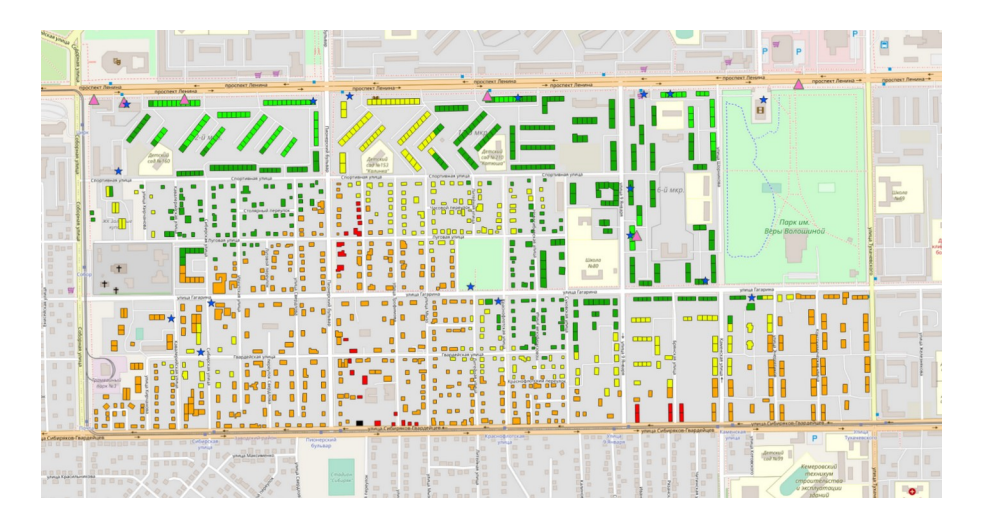

Рисунок 3 - Интерфейс тепловой карты города Кемерово DOI: https://doi.org/10.23670/IRJ.2023.130.3.4

Далее предоставляется возможность проведения анализа стоимость одного квадратного метра общей стоимости недвижимости на основе полученной комфортности. Для этого воспользуемся формулой [9].<br>  $A = p_{\text{make}} - (1 - K) \cdot \frac{p_{\text{make}} + p_{\text{min}}}{2}$ 

 $A -$  сформированная цена с учетом коэффициента.

 $p_{\text{make}}$  – максимальная цена за квадратный метр в районе.

 – минимальная цена за квадратный метр в районе.  $p_{\scriptscriptstyle{\mathrm{MH}}}$ 

 – Коэффициент комфортности  $K$ 

На рисунке 6 представлен результат определения стоимости с учетом влияния опорных точек «магазины» и «Банкоматы». Цена за один квадратный метр составила 91800 рублей. На данном рисунке в правой части представлена цена с сайта по продажи недвижимости. Общая стоимость составляет 2 550 000 тысяч рублей. Разделив эту стоимость на площадь жилищной площади, получим цену за один квадратный метр, которая составляет 85 000 рублей.

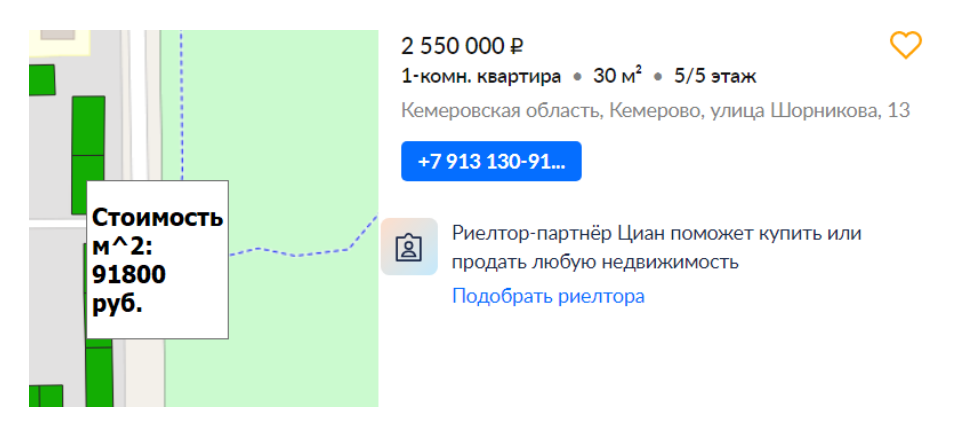

Рисунок 4 - Ценообразование с учетом влияния опорных точек DOI: https://doi.org/10.23670/IRJ.2023.130.3.5

Благодаря влиянию опорных точек, цена за один квадратный метр изменилась. Это связано с тем, что опорные точки повышают комфортность данной жилищной площади. Без учета опорных точек, цена за один квадратный метр равняется 85000 тысячам рублей. С учетом же опорных точек цена повышается до 91800 рублей [10].

## **Заключение**

В результате проведённого исследования была получена специализированная карта расчёта цены недвижимости. Программный продукт был построен на основе фреймворка, который включает в себя систему управления базами данных, геоинформационную систему для визуализации тепловой карты. Пользователь может сам выделить для себя интересующие опорные точки, после чего программа рассчитает коэффициент и будет предоставлена тепловая карта.

# **Конфликт интересов Conflict of Interest**

#### **Рецензия Review**

Не указан. None declared.

Все статьи проходят рецензирование. Но рецензент или автор статьи предпочли не публиковать рецензию к этой статье в открытом доступе. Рецензия может быть предоставлена компетентным органам по запросу.

All articles are peer-reviewed. But the reviewer or the author of the article chose not to publish a review of this article in the public domain. The review can be provided to the competent authorities upon request.

# **Список литературы / References**

1. Фанасков В.С. К вопросу о разработке специализированного программного обеспечения на базе ГИСтехнологий для угледобывающих предприятий. / В.С. Фанасков, Ю.А. Степанов // Горный информационноаналитический бюллетень (научно-технический журнал). — 2013. — № S5. — c. 174-183.

2. Бурмин Л.Н. Специализированная ГИС для моделирования процессов горного предприятия. / Л.Н. Бурмин, Ю.А. Степанов // Геоинформатика. — 2015. — № 1. — c. 3-8.

3. Рогов Е.В. PostgreSQL изнутри / Е.В. Рогов — М.: ДМК Пресс, 2022. — 660 c.

4. Басаргин А.А Расчет и визуализация картографических маршрутов с использованием программного обеспечения qgis и pgrouting. / А.А Басаргин, П.Ю Бугаков, Т.Ю Бугакова // Вестник СГУГиТ (Сибирского государственного университета геосистем и технологий). — 2021. — № 5.

5. Аксенов А.П. Математический анализ в 4 ч. часть 2: Учебник и практикум для академического бакалавриата / А.П. Аксенов — Люберцы: Юрайт, 2019. — 344 c.

6. Авдеев В.А Oбеспечение геоинформационной связности территории на основе развития инфраструктуры пространственных данных. / В.А Авдеев, Л.И Яблонский // Вестник СГУГиТ (Сибирского государственного университета геосистем и технологий). — 2022. — № 3.

7. Бурцев А.Г. Основы QGIS для градостроителей: практикум / А.Г. Бурцев. — Екатеринбург: Издательство Уральского университета, 2021. — 185 c.

8. Дэвид Эйри Логотип и фирменный стиль. Руководство дизайнера / Эйри Дэвид — СПб.: Питер, 2021. — 224 c.

9. Бариленко В.И. Экономический анализ / В.И. Бариленко — М.: КноРус, 2020. — 171 c.

10. Капралин С.Г Ценообразование и ценообразующие факторы на рынке недвижимости. / С.Г Капралин // Вестник Томского государственного университета. — 2012. — 362.

## **Список литературы на английском языке / References in English**

1. Fanaskov V.S. K voprosu o razrabotke specializirovannogo programmnogo obespecheniya na baze GIS-texnologij dlya ugledoby'vayushhix predpriyatij [On the Issue of the Development of Specialized Software Based on GIS Technologies for Coal Mining Enterprises]. / V.S. Fanaskov, Yu.A. Stepanov // Gorny'j informacionno-analiticheskij byulleten' (nauchnotexnicheskij zhurnal) [Mining Information and Analytical Bulletin (Scientific and Technical Journal)]. — 2013. — № S5. — p. 174-183. [in Russian]

2. Burmin L.N. Specializirovannaya GIS dlya modelirovaniya processov gornogo predpriyatiya [Specialized GIS for Modeling Mining Enterprise Processes]. / L.N. Burmin, Yu.A. Stepanov // Geoinformatika [Geoinformatics]. — 2015. — № 1. — p. 3-8. [in Russian]

3. Rogov E.V. PostgreSQL iznutri [PostgreSQL from the Inside] / E.V. Rogov — M.: DMK Press, 2022. — 660 p. [in Russian]

4. Basargin A.A Raschet i vizualizaciya kartograficheskix marshrutov s ispol'zovaniem programmnogo obespecheniya qgis i pgrouting [Calculation and Visualization of Cartographic Routes Using Qgis and Pgrouting Software]. / A.A Basargin, P.Yu Bugakov, T.Yu Bugakova // Vestnik SGUGiT (Sibirskogo gosudarstvennogo universiteta geosistem i texnologij) [Bulletin of SGUGiT (Siberian State University of Geosystems and Technologies)]. — 2021. — № 5. [in Russian]

5. Aksenov A.P. Matematicheskij analiz v 4 ch. chast' 2: Uchebnik i praktikum dlya akademicheskogo bakalavriata [Mathematical Analysis in 4 Hours. Part 2: Textbook and Workshop for Academic Bachelor's Degree] / A.P. Aksenov — Lyubercy': Yurajt, 2019. — 344 p. [in Russian]

6. Avdeev V.A Obespechenie geoinformacionnoj svyaznosti territorii na osnove razvitiya infrastruktury' prostranstvenny'x danny'x [Provision of Geoinformation Connectivity of the Territory Based on the Development of Spatial Data Infrastructure]. / V.A Avdeev, L.I Yablonskij // Vestnik SGUGiT (Sibirskogo gosudarstvennogo universiteta geosistem i texnologij) [Bulletin of SSUGiT (Siberian State University of Geosystems and Technologies)]. — 2022. — № 3. [in Russian]

7. Burtsev A.G. Osnovi QGIS dlya gradostroitelei: praktikum [QGIS Basics for Urban Planners: a workshop] / A.G. Burtsev. — Yekaterinburg: Ural University Press, 2021. — 185 p. [in Russian]

8. De'vid E'jri Logotip i firmenny'j stil'. Rukovodstvo dizajnera [Logo and Corporate Identity. Designer's Guide] / E'jri De'vid — SPb.: Piter, 2021. — 224 p. [in Russian]

9. Barilenko V.I. E'konomicheskij analiz [Economic Analysis] / V.I. Barilenko — M.: KnoRus, 2020. — 171 p. [in Russian]

10. Kapralin S.G Cenoobrazovanie i cenoobrazuyushhie faktory' na ry'nke nedvizhimosti [Pricing and Price-forming Factors in the Real Estate Market]. / S.G Kapralin // Vestnik Tomskogo gosudarstvennogo universiteta [Bulletin of Tomsk State University]. — 2012. — 362. [in Russian]